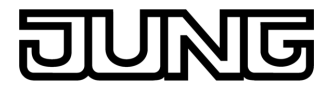

**KNX Heizungsaktor UP 1fach mit Nebenstellenanschluss**  Art.-Nr.: 2501 HZUP

#### **Bedienungsanleitung**

## **1 Sicherheitshinweise**

**Einbau und Montage elektrischer Geräte dürfen nur durch Elektrofachkräfte erfolgen.** 

**Bei Nichtbeachten der Anleitung können Schäden am Gerät, Brand oder andere Gefahren entstehen.** 

**Das Gerät ist nicht zum Freischalten geeignet.** 

**Angeschlossene Stellantriebe sind – auch im ausgeschalteten Zustand – nicht galvanisch vom Netz getrennt.** 

**An die Eingänge keine externen Spannungen anschließen, andernfalls kann es zu Geräteschäden kommen und SELV-Potential auf der KNX-Busleitung ist nicht mehr gegeben.** 

**Diese Anleitung ist Bestandteil des Produktes und muss beim Endkunden verbleiben.** 

## **2 Geräteaufbau**

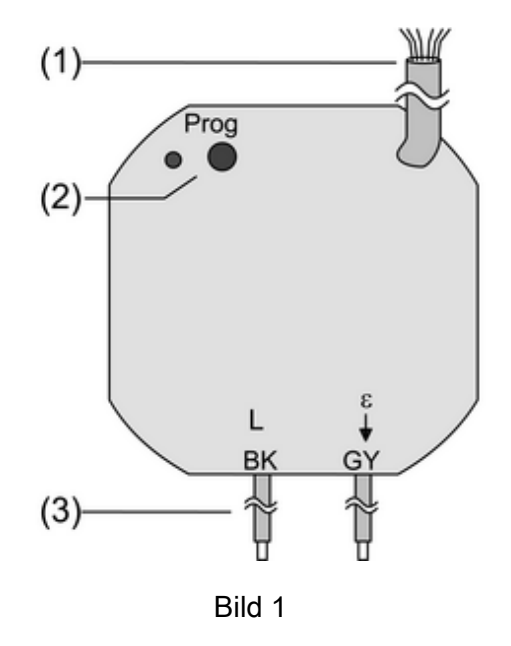

- (1) Steuerleitung
- (2) Programmiertaste und -LED
- (3) Anschluss Netz- und Lastleitungen

#### **Anschlussbelegung Lastleitungen**  BK, schwarz: Anschluss Außenleiter **L**

GY, grau: Anschluss Stellantrieb

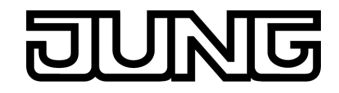

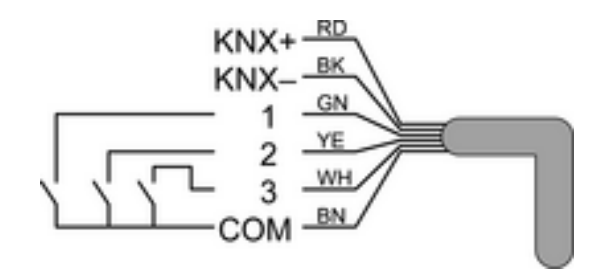

Bild 2

### **Anschlussbelegung Steuerleitung**

RD, rot: KNX+ BK, schwarz: KNX– GN, grün: Eingang 1 YE, gelb: Eingang 2 WH, weiß: Eingang 3 BN, braun: COM Eingänge 1...3

## **3 Funktion**

### **Systeminformation**

Dieses Gerät ist ein Produkt des KNX-Systems und entspricht den KNX-Richtlinien. Detaillierte Fachkenntnisse durch KNX-Schulungen werden zum Verständnis vorausgesetzt.

Die Funktion des Gerätes ist softwareabhängig. Detaillierte Informationen über Softwareversionen und jeweiligen Funktionsumfang sowie die Software selbst sind der Produktdatenbank des Herstellers zu entnehmen.

Planung, Installation und Inbetriebnahme des Gerätes erfolgen mit Hilfe einer KNX-zertifizierten Software. Volle Funktionalität mit KNX-Inbetriebnahme-Software ab Version ETS3.0d.

Produktdatenbank, technische Beschreibungen sowie Konvertierungs- und weitere Hilfsprogramme finden Sie stets aktuell auf unserer Internet-Seite.

#### **Bestimmungsgemäßer Gebrauch**

- Schalten elektrothermischer Stellantriebe
- Montage in Gerätedose nach DIN 49073
- Anschluss mit beiliegenden Verbindungsklemmen

#### **Produkteigenschaften**

- Ansteuerung elektrothermischer Stellantriebe
- Drei Binäreingänge für potentialfreie Kontakte, nutzbar als Nebenstelleneingänge zur Vor-Ort-Bedienung
- Versorgung über Bus, keine zusätzliche Versorgungsspannung notwendig
- Schaltbetrieb oder PWM-Betrieb
- Stellantriebe mit Charakteristik stromlos geöffnet oder stromlos geschlossen ansteuerbar
- Überlastsicher, kurzschlusssicher
- Schutz gegen festsitzende Ventile
- **Zwangsstellung**
- Zyklische Überwachung der Eingangssignale parametrierbar.
- i PWM-Betrieb: Elektrothermische Stellantriebe besitzen nur die Stellungen Offen und Geschlossen. Im PWM-Betrieb wird durch Ein- und Ausschalten innerhalb der Zykluszeit des Antriebs ein quasi-stetiges Verhalten erreicht.

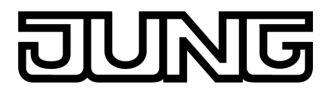

# **4 Informationen für Elektrofachkräfte**

## **4.1 Montage und elektrischer Anschluss**

## **GEFAHR!**

**Elektrischer Schlag bei Berühren spannungsführender Teile. Elektrischer Schlag kann zum Tod führen.** 

**Vor Arbeiten am Gerät freischalten und spannungsführende Teile in der Umgebung abdecken!** 

**Gerät anschließen und montieren** 

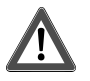

Ţ

### **GEFAHR!**

**Bei Anschließen der Bus-/Nebenstellen- und Netzspannungsadern in einer gemeinsamen Gerätedose kann die KNX-Busleitung mit Netzspannung in Berührung kommen.** 

**Die Sicherheit der gesamten KNX-Installation wird gefährdet. Personen können auch an entfernten Geräten einen elektrischen Schlag erhalten.** 

**Bus-/Nebenstellen- und Netzspannungsklemmen nicht in einem gemeinsamen Anschlussraum plazieren. Gerätedose mit fester Trennwand (Bild 3) oder separate Dosen verwenden.** 

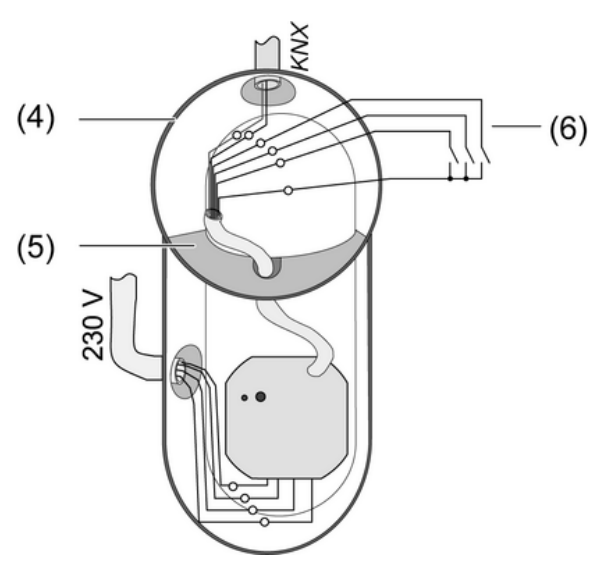

Bild 3

### (4) Gerätedose

- (5) Trennwand
- (6) potentialfreie Kontakte, z. B. für Fensterkontakt oder Installationstaster

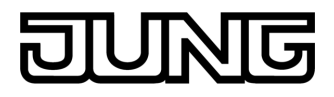

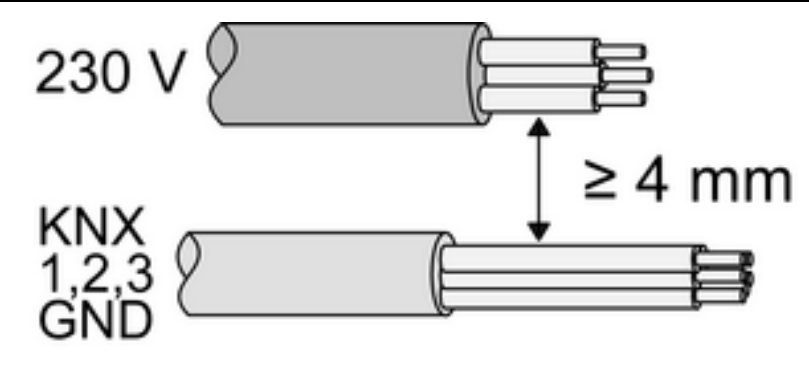

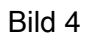

Mindestabstand zwischen Netzspannung und Bus-/Nebenstellenadern: 4 mm (Bild 4).

- Last anschließen (Bild 5). Verbindungsklemmen verwenden.
- Gerät an KNX anschließen.
- Ggf. potentialfreie Kontakte (6) an Eingänge anschließen (Bild 2).
- Gerät in Gerätedose montieren.

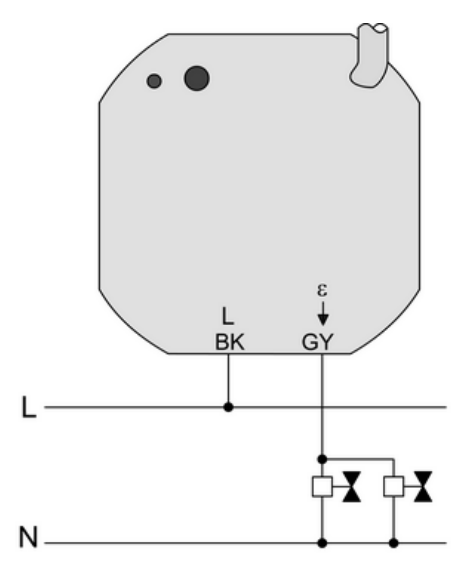

Bild 5

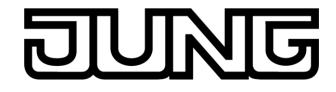

### **Verbindungsklemmen verwenden**

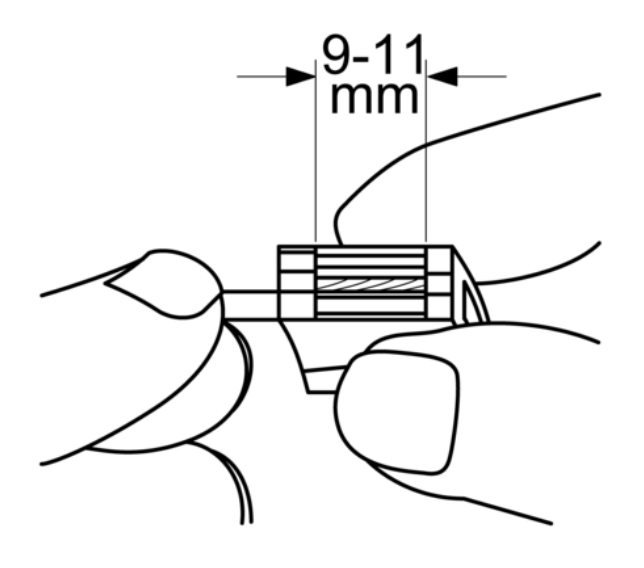

Bild 6: Abisolierlänge

■ Leiter 9 - 11 mm abisolieren (Bild 6).

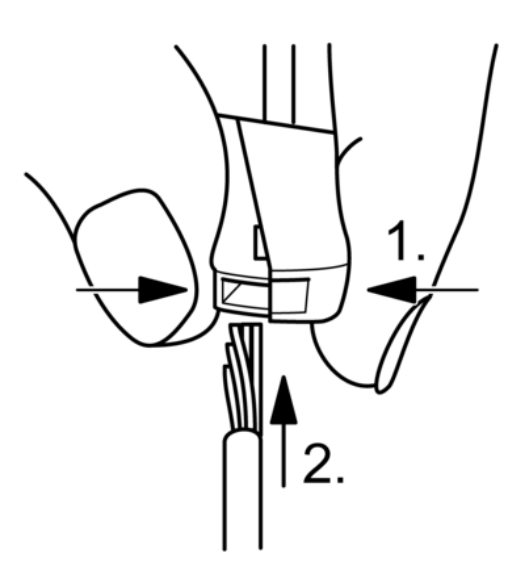

Bild 7: Anschluss des feindrahtigen Leiters

Klemme auf der Seite mit der eckigen Öffnung zusammendrücken und feindrahtigen Leiter anschließen (Bild 7).

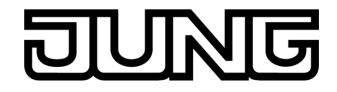

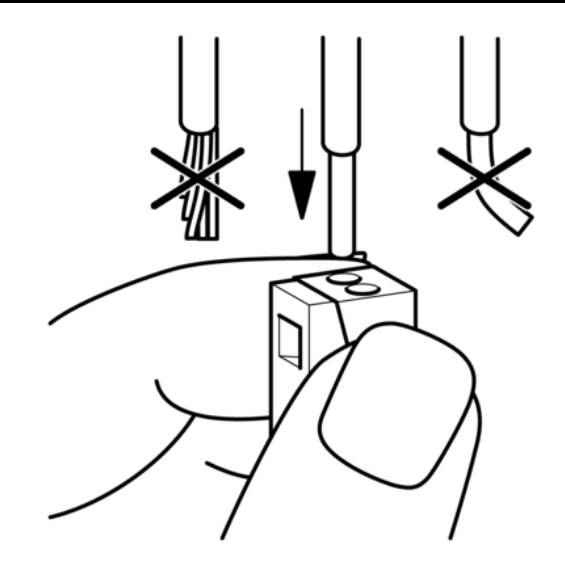

Bild 8: Anschluss des eindrahtigen Leiters

■ Eindrahtigen Leiter bis zum Anschlag in eine runde Öffnung auf der Installationsseite hineinstecken (Bild 8).

## **4.2 Inbetriebnahme**

### **Adresse und Anwendungssoftware laden**

- Busspannung einschalten.
- **Physikalische Adresse vergeben und Anwendungssoftware in das Gerät laden.**
- o Physikalische Adresse auf Geräteetikett notieren.

# **5 Anhang**

## **5.1 Technische Daten**

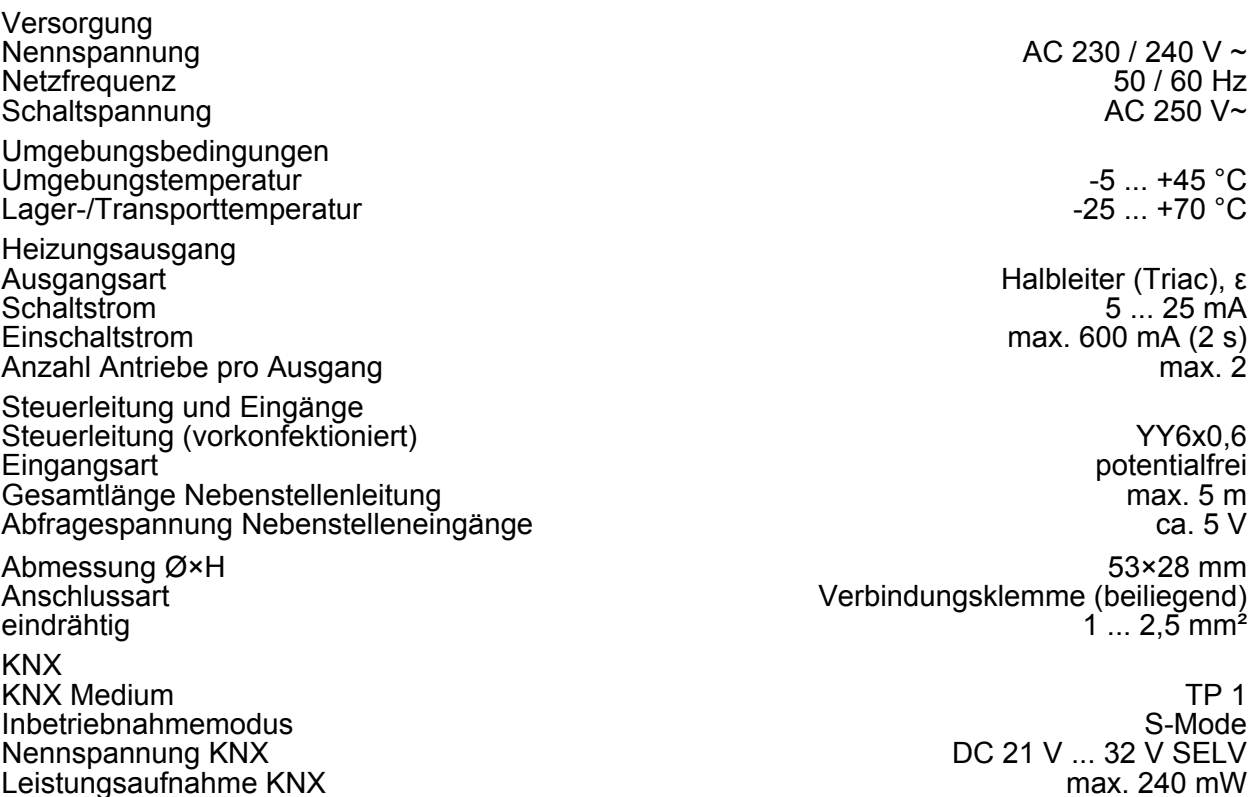

Leistungsaufnahme KNX

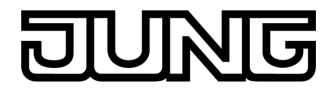

#### Anschlussart KNX anschlussklemme an Steuerleitung

# **5.2 Gewährleistung**

Technische und formale Änderungen am Produkt, soweit sie dem technischen Fortschritt dienen, behalten wir uns vor.

Wir leisten Gewähr im Rahmen der gesetzlichen Bestimmungen.

Bitte schicken Sie das Gerät portofrei mit einer Fehlerbeschreibung an unsere zentrale Kundendienststelle:

### **ALBRECHT JUNG GMBH & CO. KG**

Service Center Kupferstr. 17-19 D-44532 Lünen Service-Line: +49 (0) 23 55 . 80 65 51 Telefax: +49 (0) 23 55 . 80 61 89 mail.vki@jung.de

#### **Technik (Allgemein)**

Service-Line: +49 (0) 23 55 . 80 65 55 Telefax: +49 (0) 23 55 . 80 62 55 mail.vkm@jung.de

#### **Technik (KNX)**

Service-Line: +49 (0) 23 55 . 80 65 56 Telefax: +49 (0) 23 55 . 80 62 55 mail.vkm@jung.de

Das CE-Zeichen ist ein Freiverkehrszeichen, das sich ausschließlich an die Behörde wendet und keine Zusicherung von Eigenschaften beinhaltet.

## **ALBRECHT JUNG GMBH & CO. KG**

Volmestraße 1 D-58579 Schalksmühle

Telefon: +49.23 55.8 06-0 Telefax: +49.23 55.8 06-1 89 E-mail: mail.info@jung.de Internet: www.jung.de www.jung-katalog.de